#### Biomesh3D - Demo

Darrell Swenson, Joshua Levine, Jess Tate, Ross Whitaker, Rob MacLeod

University of Utah

Department of Biomedical Engineering
Scientific Computing and Imaging Institute

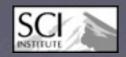

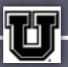

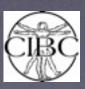

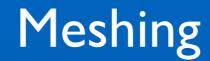

**Image Based Meshing** 

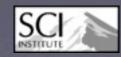

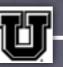

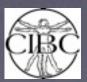

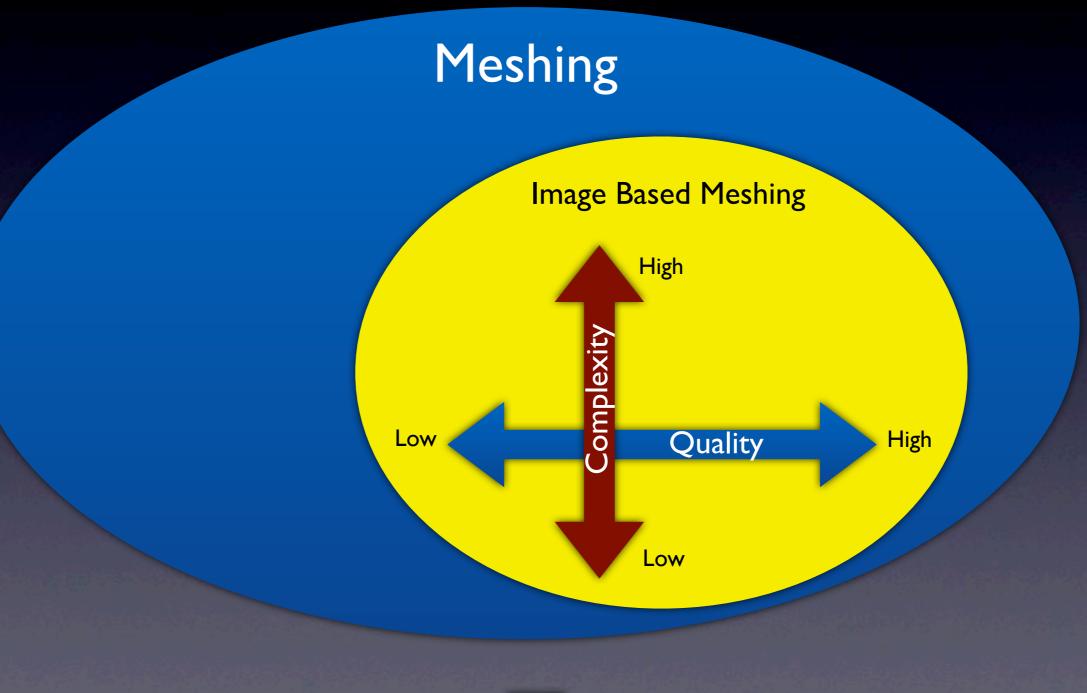

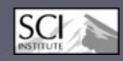

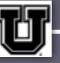

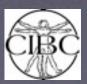

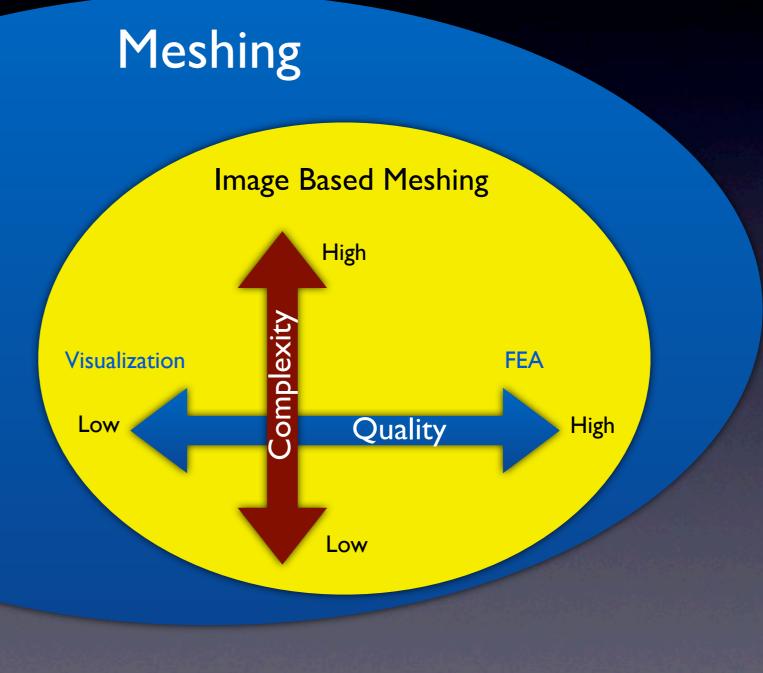

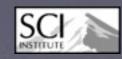

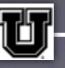

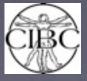

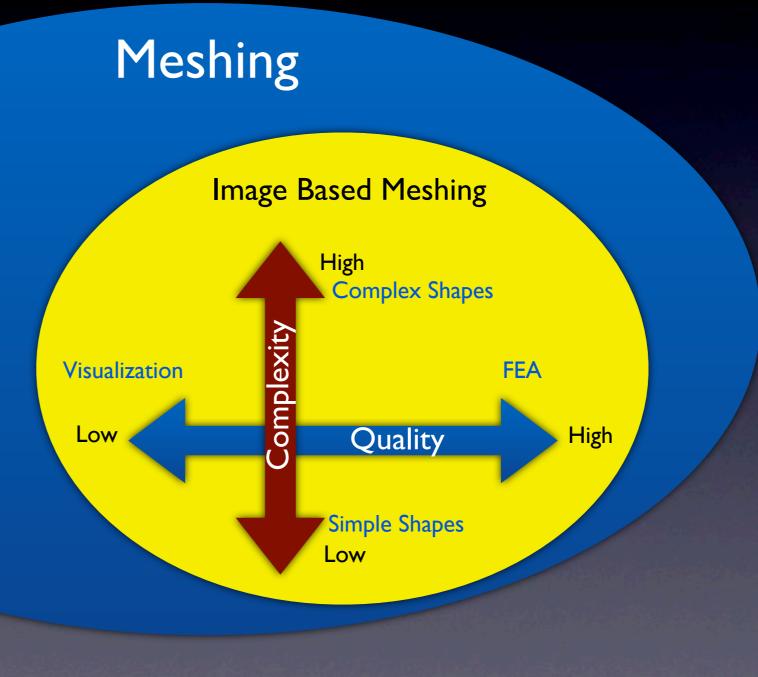

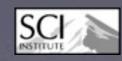

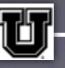

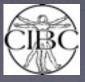

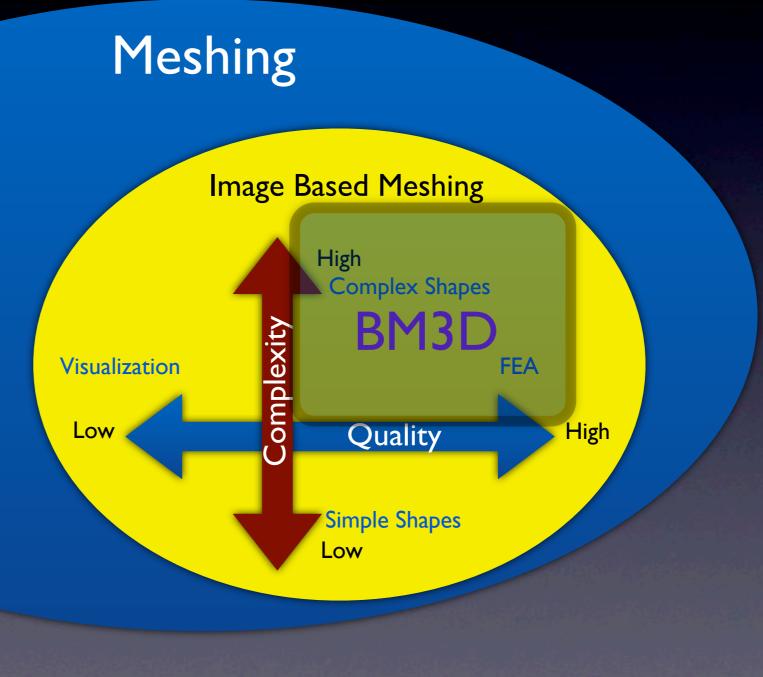

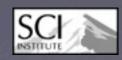

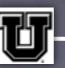

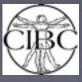

#### Biomesh3D

Segmentation

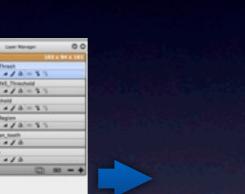

Tetrahedral Mesh

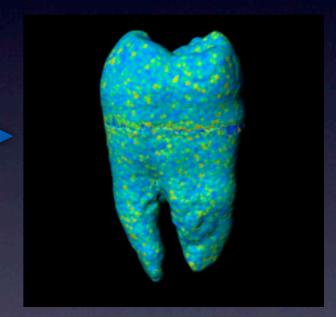

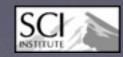

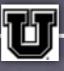

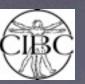

#### Biomesh3D

Segmentation

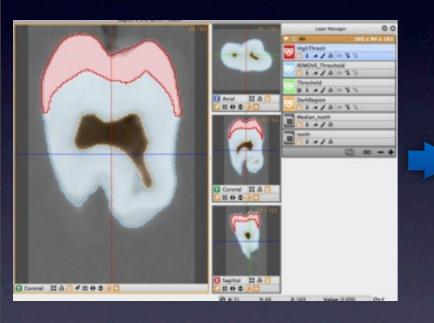

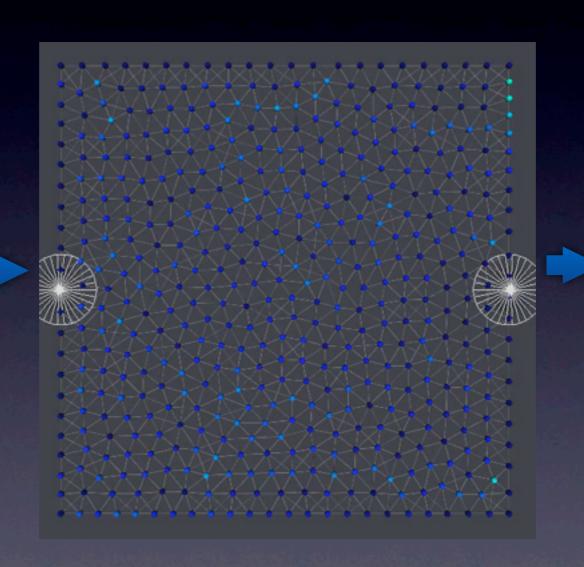

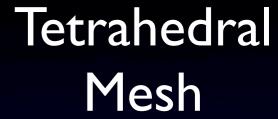

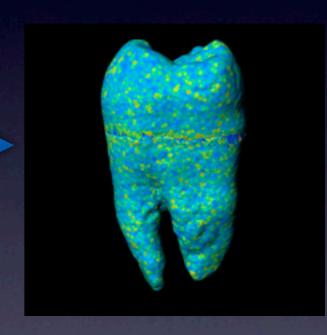

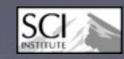

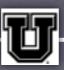

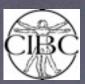

- I. Preprocess Segmentation
- 2. Tighten or smooth
- 3. Medial Axis
- 4. Sizing Field
- 5. Seed Surface
- 6. Particle System
- 7. Generate Surfaces
- 8. Generate Volume Mesh

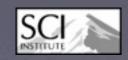

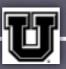

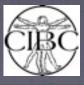

- I. Preprocess Segmentation
- 2. Tighten or smooth
- 3. Medial Axis
- 4. Sizing Field
- 5. Seed Surface
- 6. Particle System

- Reads a .nrrd from Seg3D
- Each Label is a different material

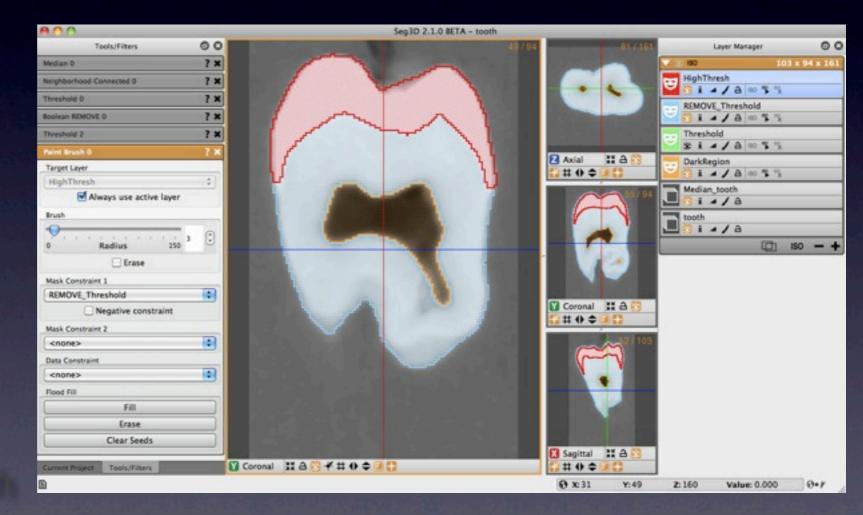

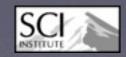

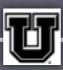

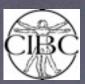

1. Preprocess Segmentation

Curvature limiting geometric simplification

- 2. Tighten or smooth
- 3. Medial Axis
- 4. Sizing Field
- 5. Seed Surface
- 6. Particle System
- 7. Generate Surfaces
- 8. Generate Volume Mesh

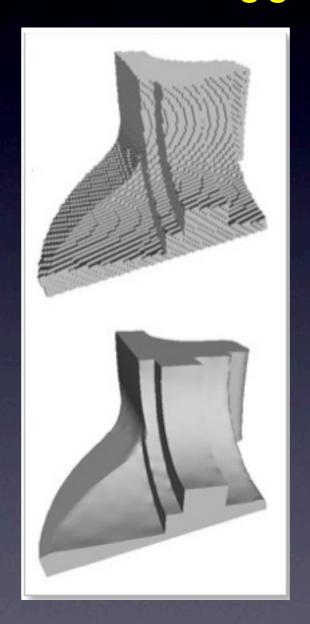

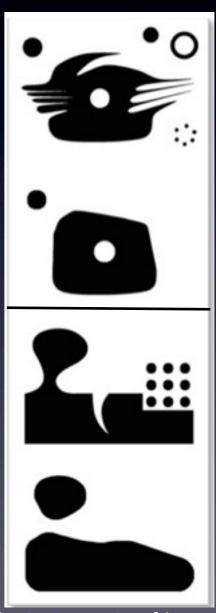

A. Chica, J. Williams, et. al. Pressing: Smooth isosurfaces with flats from binary grids. Computer Graphics Forum 27(1), 2007.

J. Williams. Relative convexity and the medial cover. Fall Workshop on Computational Geometry, 2008.

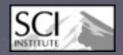

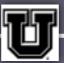

- 1. Preprocess Segmentation
- 2. Tighten or smooth
- 3. Medial Axis
- 4. Sizing Field
- 5. Seed Surface
- Particle System
- 7. Generate Surfaces
- 8. Generate Volume Mesh

#### Identifies corners and thin features

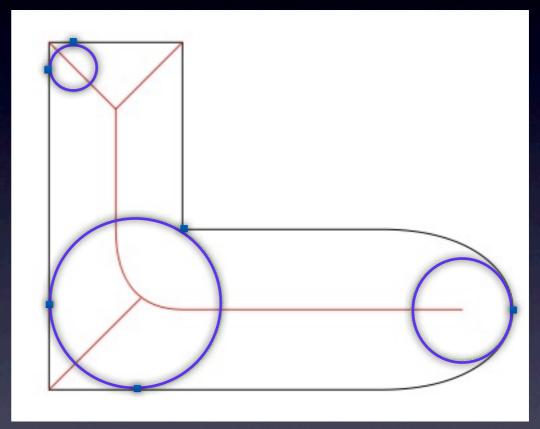

By Pblanke (Own work) [Public domain], via Wikimedia Commons

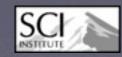

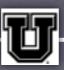

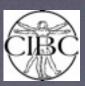

- I. Preprocess Segmentation
- 2. Tighten or smooth
- 3. Medial Axis
- 4. Sizing Field
- 5. Seed Surface
- 6. Particle System
- 7. Generate Surfaces
- 8. Generate Volume Mesh

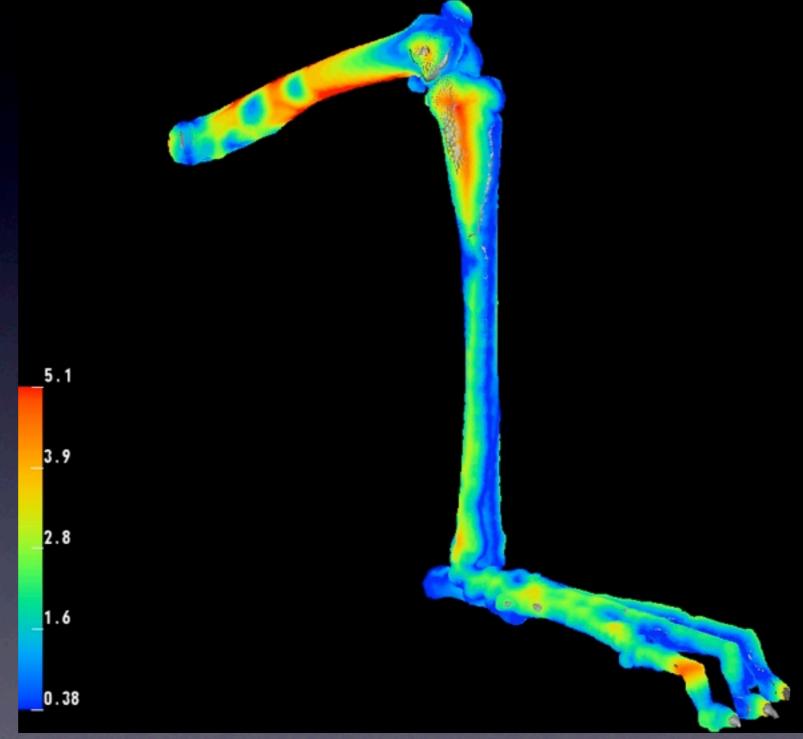

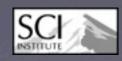

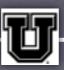

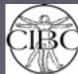

- I. Preprocess Segmentation
- 2. Tighten or smooth
- 3. Medial Axis
- 4. Sizing Field
- 5. Seed Surface
- 6. Particle System
- 7. Generate Surfaces
- 8. Generate Volume Mesh

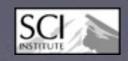

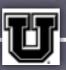

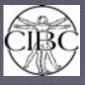

- I. Preprocess Segmentation
- 2. Tighten or smooth
- 3. Medial Axis
- 4. Sizing Field
- 5. Seed Surface
- 6. Particle System
- 7. Generate Surfaces
- 8. Generate Volume Mesh

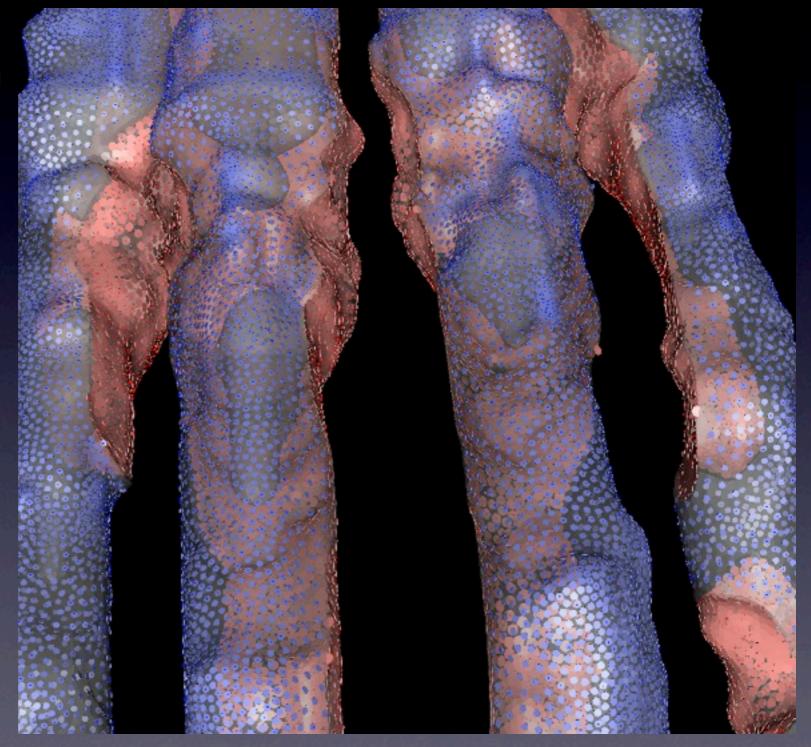

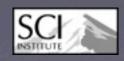

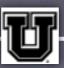

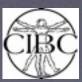

- I. Preprocess Segmentation
- 2. Tighten or smooth
- 3. Medial Axis
- 4. Sizing Field
- 5. Seed Surface
- Particle System
- 7. Generate Surfaces
- 8. Generate Volume Mesh

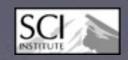

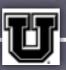

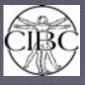

- 1. Preprocess Segmentation
- 2. Tighten or smooth
- 3. Medial Axis
- 4. Sizing Field
- 5. Seed Surface
- 6. Particle System
- 1. Generate Surfaces
- 8. Generate Volume Mesh

Tetgen for volume meshing

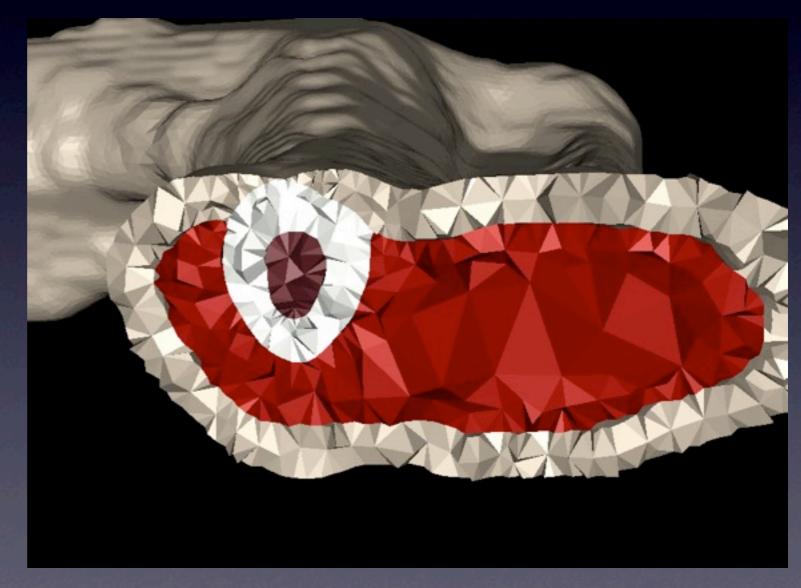

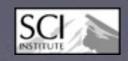

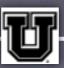

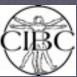

```
model_input_file="/Users/wmartin/workspace/meshing/test_utils/square/square.nrrd"
model_output_path="/Users/wmartin/workspace/meshing/test_utils/square/square-test"
mats = (0, 1)
mat_names = ('air', 'box')
mat_radii = 0.8
refinement_levels=4
max_procs=2
MAX_SIZING_FIELD = 5.0
SIZING_SCALE_VAR = 2.0
tetgen_joined_vol_flags = "pYzgA"
num_particle_iters = 500
```

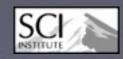

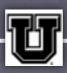

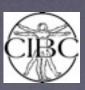

```
model_input_file="/Users/wmartin/workspace/meshing/test_utils/square/square.nrrd"
model_output_path="/Users/wmartin/workspace/meshing/test_utils/square/square-test"
mats = (0, 1)
mat_names = ('air', 'box')
mat_radii = 0.8
refinement_levels=4
max_procs=2
MAX_SIZING_FIELD = 5.0
SIZING_SCALE_VAR = 2.0
tetgen_joined_vol_flags = "pYzgA"
num_particle_iters = 500
```

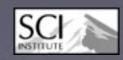

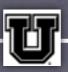

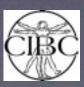

```
model_input_file="/Users/wmartin/workspace/meshing/test_utils/square/square.nrrd"
model_output_path="/Users/wmartin/workspace/meshing/test_utils/square/square-test"
mats = (0, 1)
mat_names = ('air', 'box')
mat_radii = 0.8
refinement_levels=4
max_procs=2
MAX_SIZING_FIELD = 5.0
SIZING_SCALE_VAR = 2.0
tetgen_joined_vol_flags = "pYzgA"
num_particle_iters = 500
```

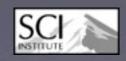

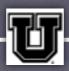

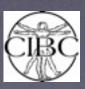

```
model_input_file="/Users/wmartin/workspace/meshing/test_utils/square/square.nrrd"
model_output_path="/Users/wmartin/workspace/meshing/test_utils/square/square-test"
mats = (0, 1)
mat_names = ('air', 'box')
mat_radii = 0.8
refinement_levels=4
max_procs=2
MAX_SIZING_FIELD = 5.0
SIZING_SCALE_VAR = 2.0
tetgen_joined_vol_flags = "pYzgA"
num_particle_iters = 500
```

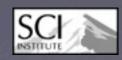

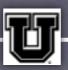

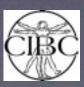

```
model_input_file="/Users/wmartin/workspace/meshing/test_utils/square/square.nrrd"
model_output_path="/Users/wmartin/workspace/meshing/test_utils/square/square-test"
mats = (0, 1)
mat_names = ('air', 'box')
mat_radii = 0.8
                  Smoothing Step - may lose thin structures
refinement_levels=4
max_procs=2
MAX_SIZING_FIELD = 5.0
SIZING_SCALE_VAR = 2.0
tetgen_joined_vol_flags = "pYzgA"
num_particle_iters = 500
```

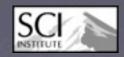

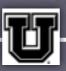

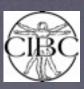

```
model_input_file="/Users/wmartin/workspace/meshing/test_utils/square/square.nrrd"
model_output_path="/Users/wmartin/workspace/meshing/test_utils/square/square-test"
mats = (0, 1)
mat_names = ('air', 'box')
mat_radii = 0.8
refinement_levels=4 More refinement for thin structures
max_procs=2
MAX_SIZING_FIELD = 5.0
SIZING_SCALE_VAR = 2.0
tetgen_joined_vol_flags = "pYzgA"
num_particle_iters = 500
```

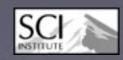

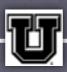

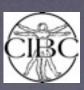

```
model_input_file="/Users/wmartin/workspace/meshing/test_utils/square/square.nrrd"
model_output_path="/Users/wmartin/workspace/meshing/test_utils/square/square-test"
mats = (0, 1)
mat_names = ('air', 'box')
mat_radii = 0.8
refinement_levels=4
max_procs=2
MAX_SIZING_FIELD = 5.0
SIZING_SCALE_VAR = 2.0
tetgen_joined_vol_flags = "pYzgA"
num_particle_iters = 500
```

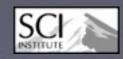

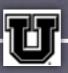

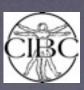

```
model_input_file="/Users/wmartin/workspace/meshing/test_utils/square/square.nrrd"
model_output_path="/Users/wmartin/workspace/meshing/test_utils/square/square-test"
mats = (0, 1)
mat_names = ('air', 'box')
mat_radii = 0.8
refinement_levels=4
max_procs=2
                               Cap the sizing field
MAX_SIZING_FIELD = 5.0
                        Higher number less resolution
SIZING_SCALE_VAR = 2.0
tetgen_joined_vol_flags = "pYzgA"
num_particle_iters = 500
```

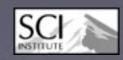

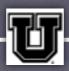

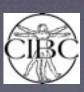

```
model_input_file="/Users/wmartin/workspace/meshing/test_utils/square/square.nrrd"
model_output_path="/Users/wmartin/workspace/meshing/test_utils/square/square-test"
mats = (0, 1)
mat_names = ('air', 'box')
mat_radii = 0.8
refinement_levels=4
max_procs=2
MAX_SIZING_FIELD = 5.0
SIZING_SCALE_VAR = 2.0
tetgen_ioined_vol_flags = "pYzgA" Volume Meshing Parameters
num_particle_iters = 500
```

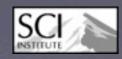

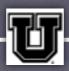

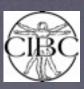

```
model_input_file="/Users/wmartin/workspace/meshing/test_utils/square/square.nrrd"
model_output_path="/Users/wmartin/workspace/meshing/test_utils/square/square-test"
mats = (0, 1)
mat_names = ('air', 'box')
mat_radii = 0.8
refinement_levels=4
max_procs=2
MAX_SIZING_FIELD = 5.0
SIZING_SCALE_VAR = 2.0
tetgen_joined_vol_flags = "pYzgA"
num_particle_iters = 500 More iterations for better distribution
```

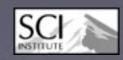

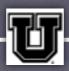

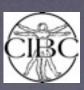

#### Client/Server

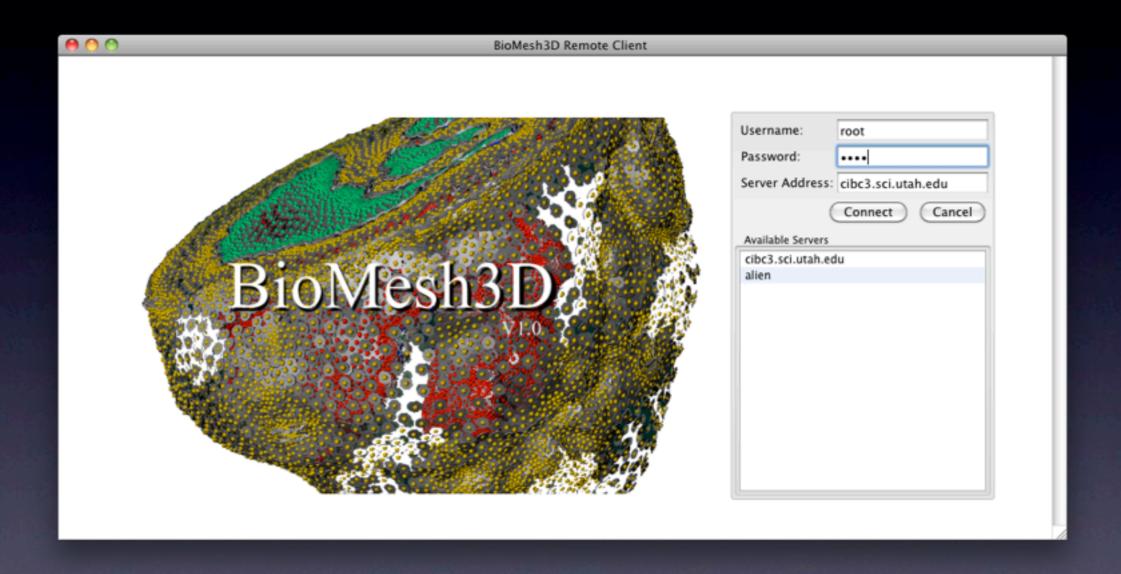

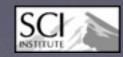

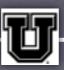

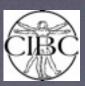

# Mesh Configuration

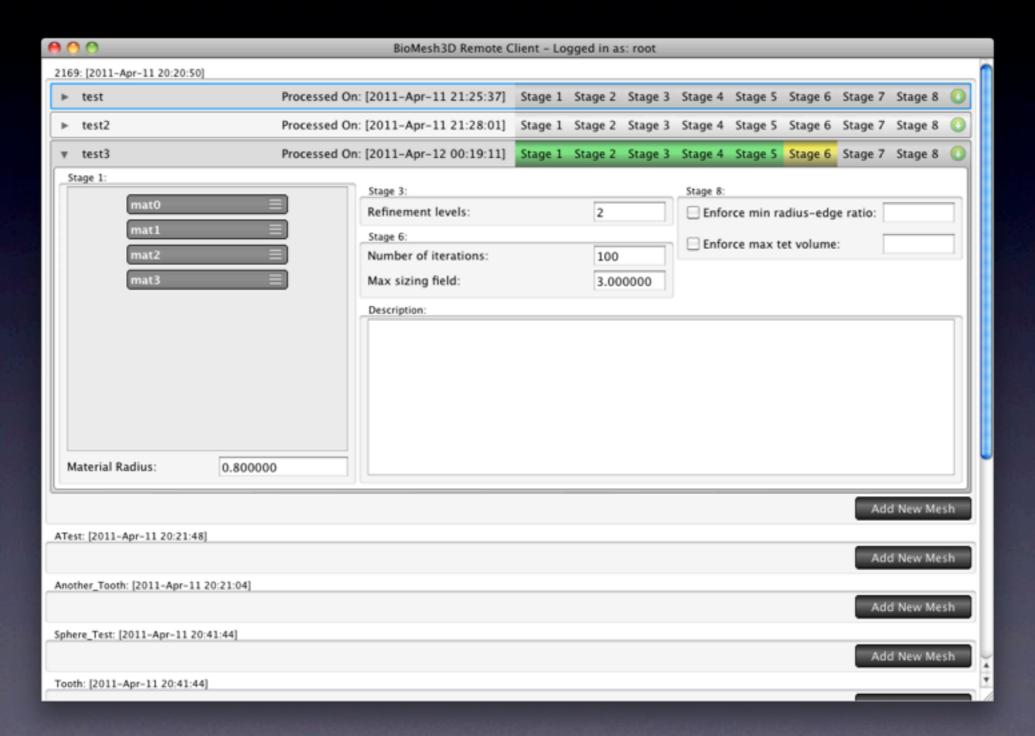

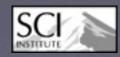

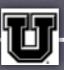

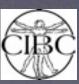

## Visualizing Stages

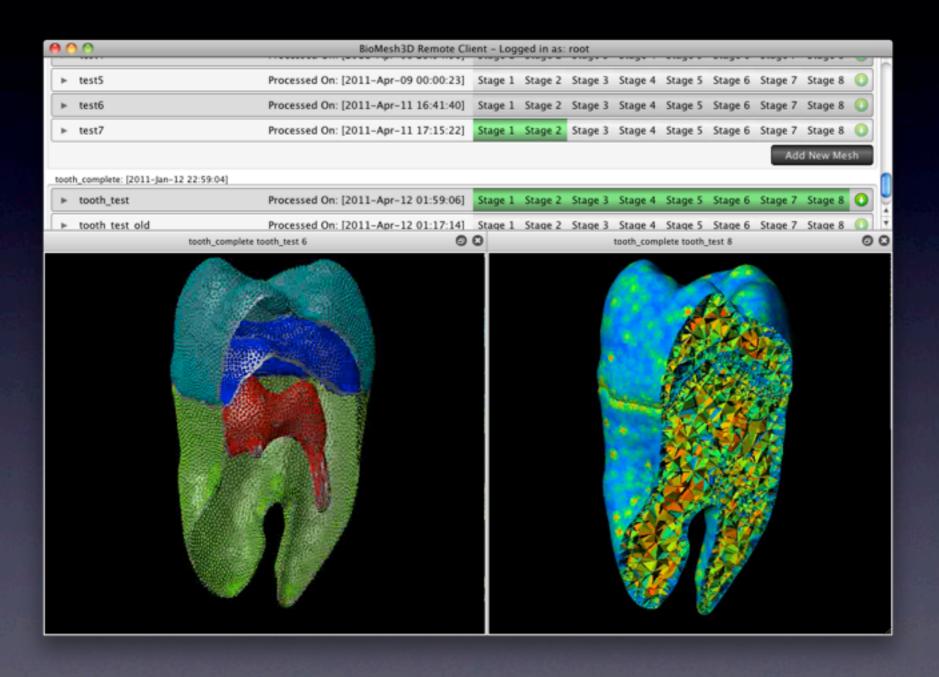

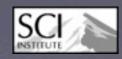

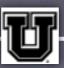

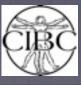

#### Demo

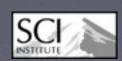

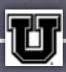

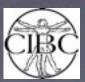

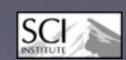

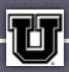

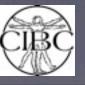

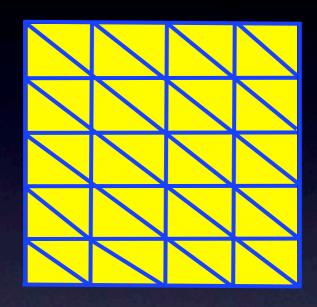

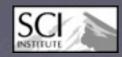

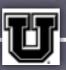

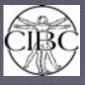

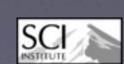

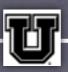

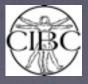

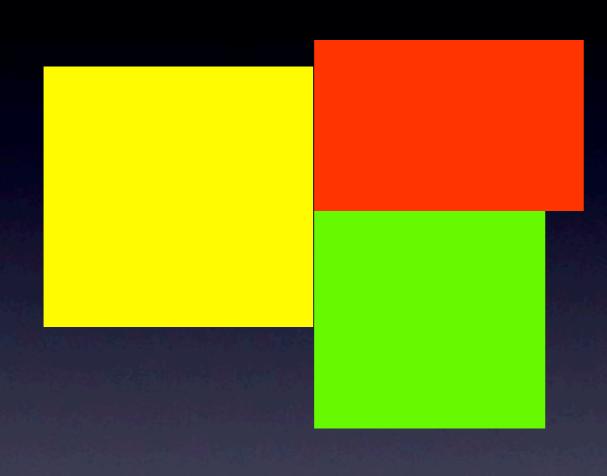

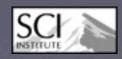

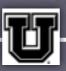

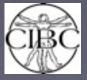

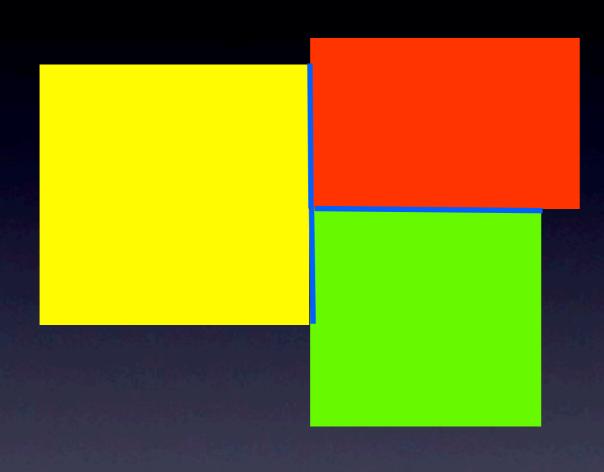

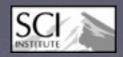

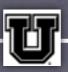

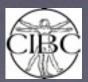

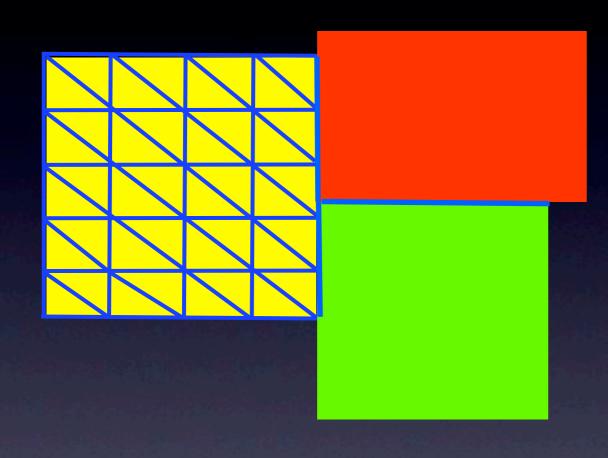

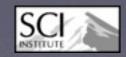

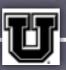

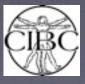

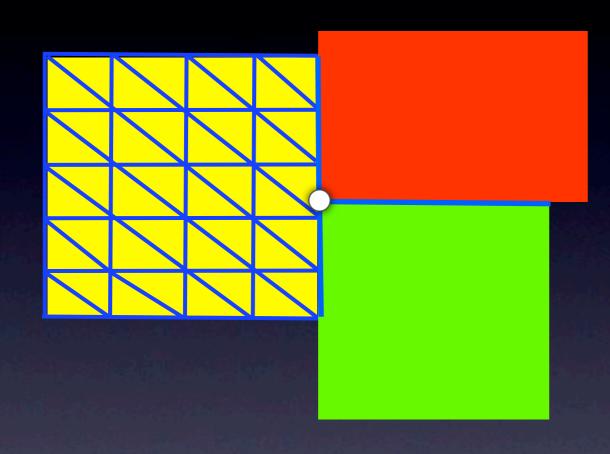

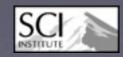

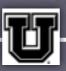

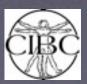

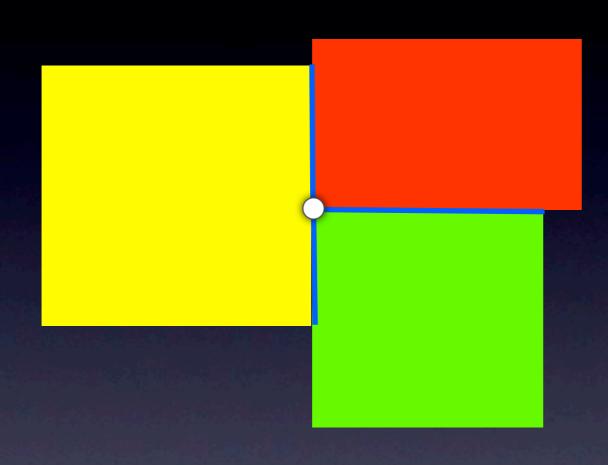

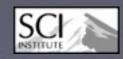

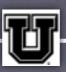

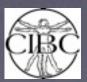

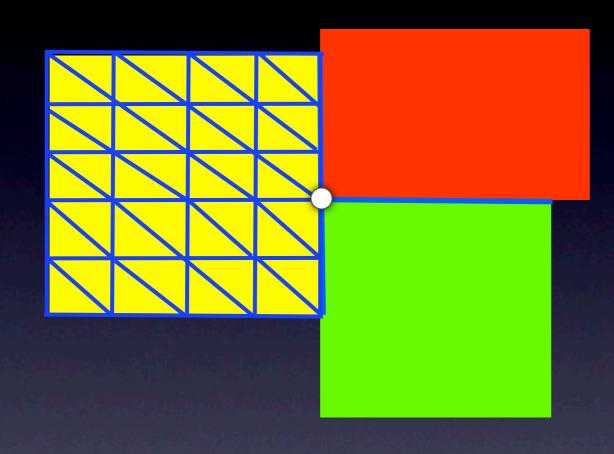

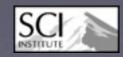

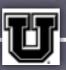

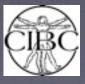

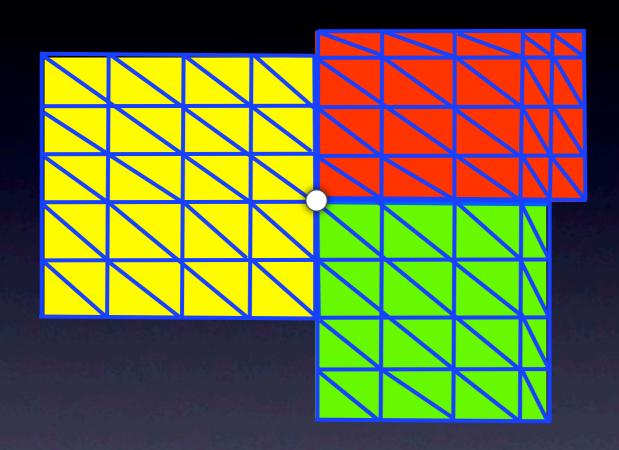

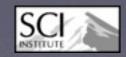

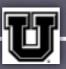

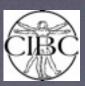

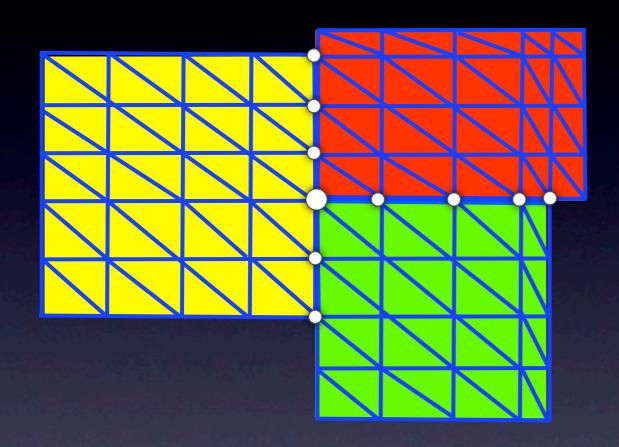

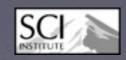

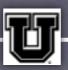

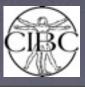

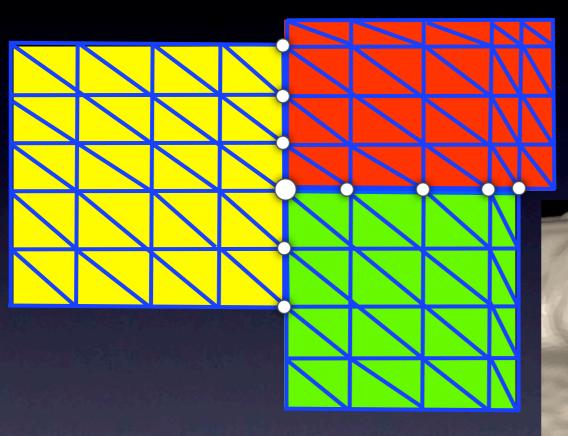

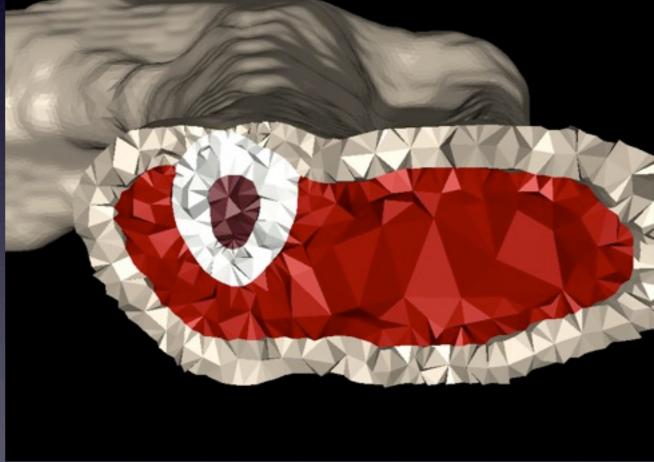

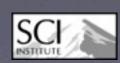

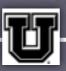

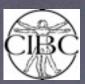

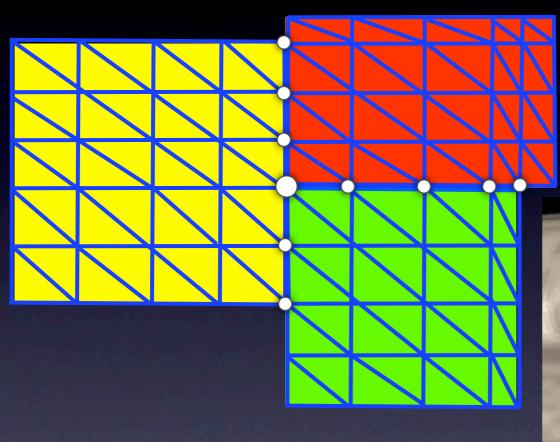

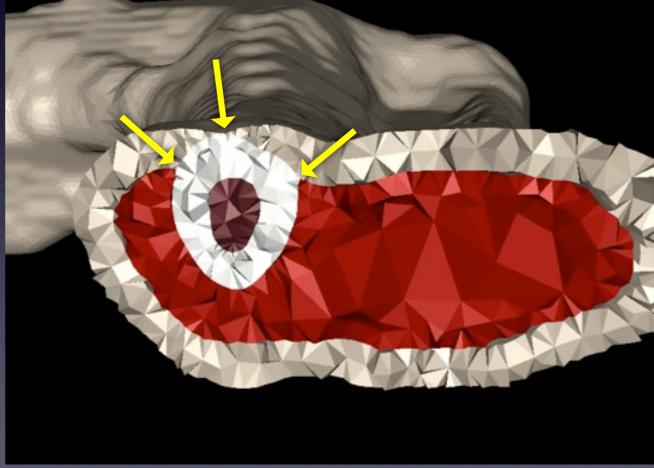

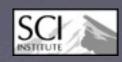

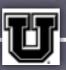

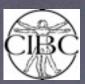

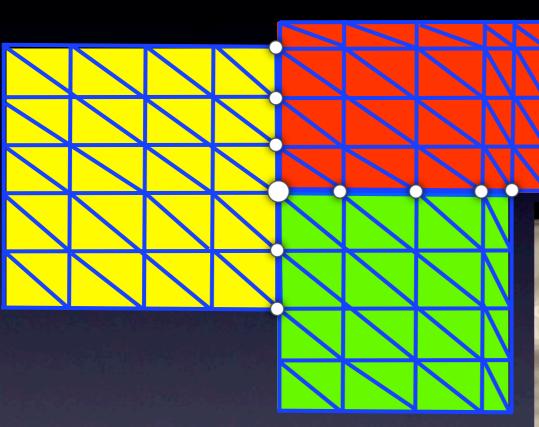

Biomesh3D CGAL DelPSC

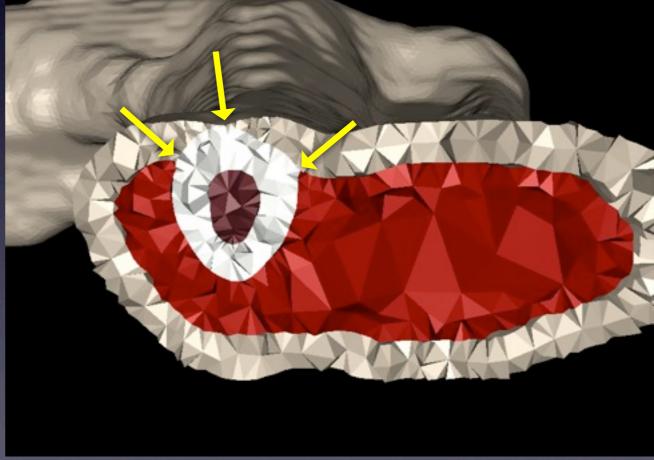

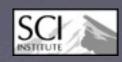

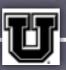

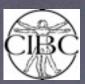

## Non-Conformal vs Conformal

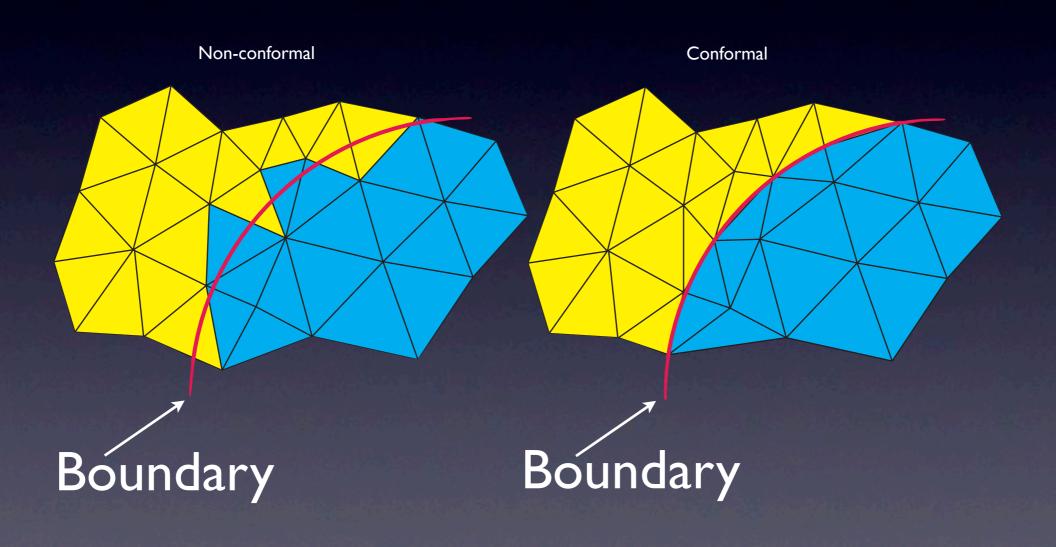

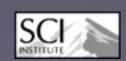

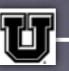

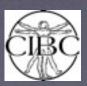

## Non-Conformal vs Conformal

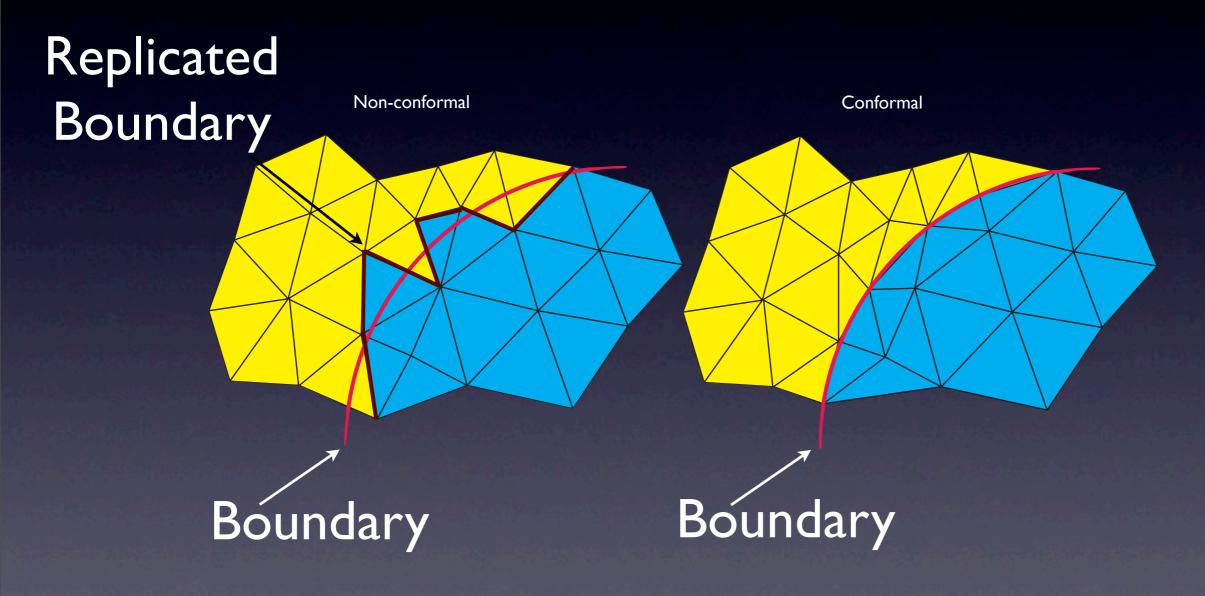

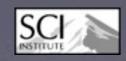

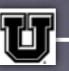

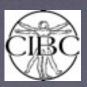